## **AKO PODAŤ ELEKTRONICKÉ VYHLÁSENIE O BEZINFEKČNOSTI**

## **cez mobilnú aplikáciu**

Vyhlásenie môžete podať aj cez EduPage mobilnú aplikáciu. Prihláste sa do svojho EduPage rodičovského konta:

Na úvodnej obrazovke kliknite na červené +

Z ponúkaných možností vyberte "Žiadosť/Vyhlásenie".

Zo zoznamu dostupných žiadostí a vyhlásení si vyberte vami požadované vyhlásenie o bezinfekčnosti.

Prečítajte si text vyhlásenia. Text je daný a nie je možné ho upravovať. Po prečítaní textu vyberte dátum, ku ktorému vyhlásenie podávate.

V hornej časti obrazovky stlačte "Podať novú žiadosť/vyhlásenie" a vyhlásenie bude odoslané škole (triednemu učiteľovi). O akceptovaní Vyhlásenia budete informovaný správou.

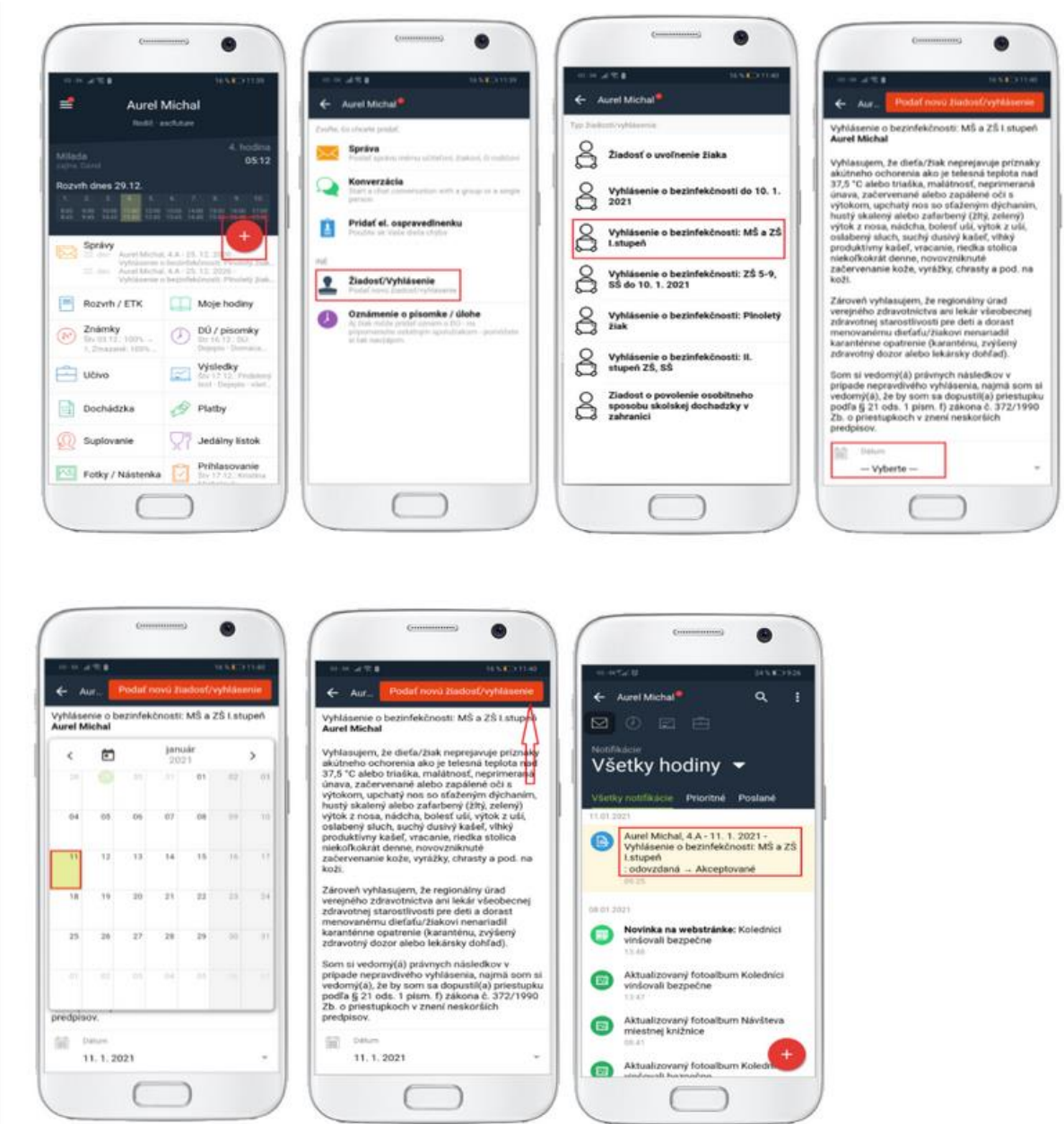